# **Basic Sphinx Demo Project**

**Ipora Possantti**

**Mar 06, 2023**

# **CONTENTS**

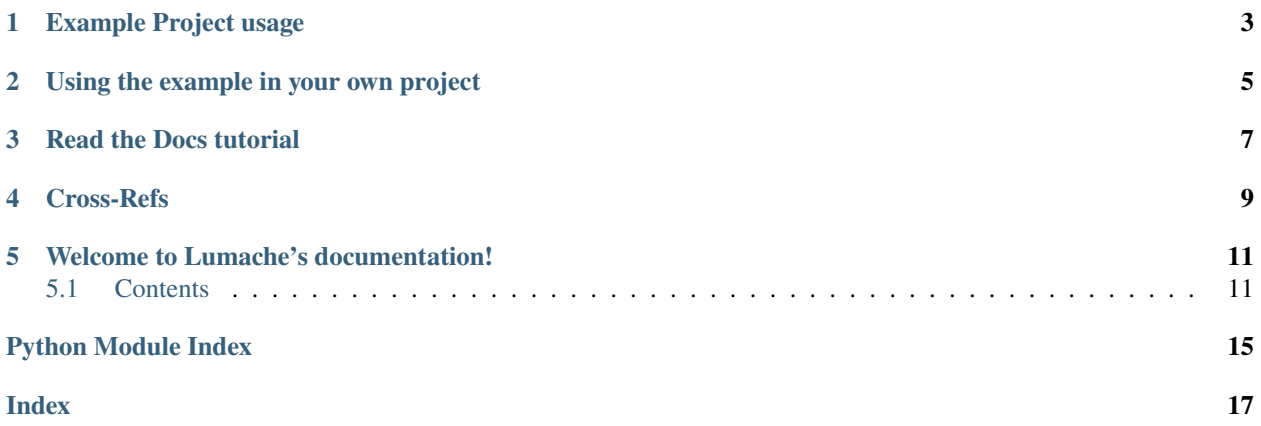

A cool image

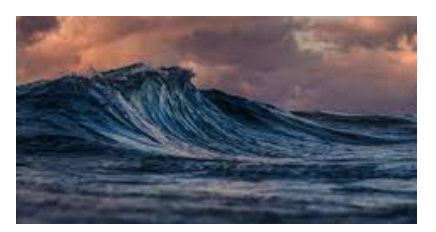

<span id="page-4-0"></span>A Figure

Fig. 1: This is the caption of the figure (a simple paragraph).

**Danger:** Beware killer rabbits!

This example shows a basic Sphinx project with Read the Docs. You're encouraged to view it to get inspiration and copy & paste from the files in the source code. If you are using Read the Docs for the first time, have a look at the official [Read the Docs Tutorial.](https://docs.readthedocs.io/en/stable/tutorial/index.html)

Table 1: Doctable

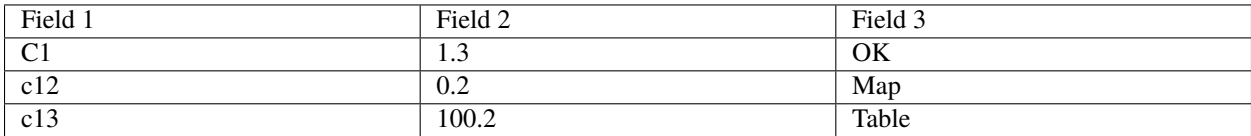

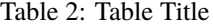

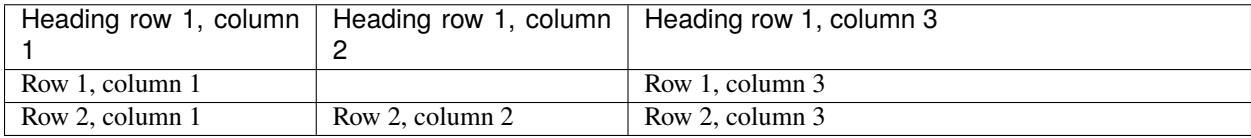

#### **[docs/](https://github.com/readthedocs-examples/example-sphinx-basic/blob/main/docs/)**

A basic Sphinx project lives in docs/. All the \*.rst make up sections in the documentation.

#### **[.readthedocs.yaml](https://github.com/readthedocs-examples/example-sphinx-basic/blob/main/.readthedocs.yaml)**

Read the Docs Build configuration is stored in .readthedocs.yaml.

#### **[docs/conf.py](https://github.com/readthedocs-examples/example-sphinx-basic/blob/main/docs/conf.py)**

Both the configuration and the folder layout follow Sphinx default conventions. You can change the [Sphinx](https://www.sphinx-doc.org/en/master/usage/configuration.html) [configuration values](https://www.sphinx-doc.org/en/master/usage/configuration.html) in this file

#### **[docs/requirements.txt](https://github.com/readthedocs-examples/example-sphinx-basic/blob/main/docs/requirements.txt) and [docs/requirements.in](https://github.com/readthedocs-examples/example-sphinx-basic/blob/main/docs/requirements.in)**

Python dependencies are [pinned](https://docs.readthedocs.io/en/latest/guides/reproducible-builds.html) (uses [pip-tools\)](https://pip-tools.readthedocs.io/en/latest/). Make sure to add your Python dependencies to requirements.txt or if you choose [pip-tools][\(https://pip-tools.readthedocs.io/en/latest/\)](https://pip-tools.readthedocs.io/en/latest/), edit docs/ requirements.in and remember to run pip-compile docs/requirements.in.

#### **[docs/api.rst](https://github.com/readthedocs-examples/example-sphinx-basic/blob/main/docs/api.rst)**

By adding our example Python module lumache in the reStructuredText directive :autosummary:, Sphinx will automatically scan this module and generate API docs.

#### **[docs/usage.rst](https://github.com/readthedocs-examples/example-sphinx-basic/blob/main/docs/usage.rst)**

Sphinx can automatically extract API documentation directly from Python modules, using for instance the :autofunction: directive.

### **[lumache.py](https://github.com/readthedocs-examples/example-sphinx-basic/blob/main/lumache.py)**

API docs are generated for this example Python module - they use *docstrings* directly in the documentation, notice how this shows up in the rendered documentation.

#### **Git tags versioning**

We use a basic versioning mechanism by adding a git tag for every release of the example project. All releases and their version numbers are visible on [example-sphinx-basic.readthedocs.io.](https://example-sphinx-basic.readthedocs.io/en/latest/)

#### **[README.rst](https://github.com/readthedocs-examples/example-sphinx-basic/blob/main/README.rst)**

Contents of this README.rst are visible on Github and included on [the documentation index page](https://example-sphinx-basic.readthedocs.io/en/latest/) (Don't Repeat Yourself).

#### **Questions / comments**

If you have questions related to this example, feel free to can ask them as a Github issue [here.](https://github.com/readthedocs-examples/example-sphinx-basic/issues)

# **EXAMPLE PROJECT USAGE**

<span id="page-6-0"></span>This project has a standard Sphinx layout which is built by Read the Docs almost the same way that you would build it locally (on your own laptop!).

You can build and view this documentation project locally - we recommend that you activate [a local Python virtual](https://packaging.python.org/en/latest/guides/installing-using-pip-and-virtual-environments/#creating-a-virtual-environment) [environment first:](https://packaging.python.org/en/latest/guides/installing-using-pip-and-virtual-environments/#creating-a-virtual-environment)

```
# Install required Python dependencies (Sphinx etc.)
pip install -r docs/requirements.txt
```

```
# Enter the Sphinx project
cd docs/
```
# Run the raw sphinx-build command sphinx-build -M html . \_build/

You can also build the documentation locally with make:

```
# Enter the Sphinx project
cd docs/
# Build with make
make html
```
# Open with your preferred browser, pointing it to the documentation index page firefox \_build/html/index.html

# **USING THE EXAMPLE IN YOUR OWN PROJECT**

<span id="page-8-0"></span>If you are new to Read the Docs, you may want to refer to the [Read the Docs User documentation.](https://docs.readthedocs.io/)

If you are copying this code in order to get started with your documentation, you need to:

- 1. place your docs/ folder alongside your Python project. If you are starting a new project, you can adapt the *pyproject.toml* example configuration.
- 2. use your existing project repository or create a new repository on Github, GitLab, Bitbucket or another host supported by Read the Docs
- 3. copy .readthedocs.yaml and the docs/ folder into your project.
- 4. customize all the files, replacing example contents.
- 5. add your own Python project, replacing the pyproject.toml configuration and lumache.py module.
- 6. rebuild the documenation locally to see that it works.
- 7. *finally*, register your project on Read the Docs, see [Importing Your Documentation.](https://docs.readthedocs.io/en/stable/intro/import-guide.html)

# **THREE**

# **READ THE DOCS TUTORIAL**

<span id="page-10-0"></span>To get started with Read the Docs, you may also refer to the [Read the Docs tutorial.](https://docs.readthedocs.io/en/stable/tutorial/) It provides a full walk-through of building an example project similar to the one in this repository.

# **FOUR**

# **CROSS-REFS**

<span id="page-12-1"></span><span id="page-12-0"></span>Lorem ipsum dolor sit amet, consectetur adipiscing elit. Integer eu egestas ipsum. Curabitur aliquam, nulla eget ornare commodo, nisl lectus auctor felis, quis facilisis libero justo ac nisl. Maecenas efficitur arcu sem, vitae vehicula purus posuere vitae. Donec at justo justo. Phasellus eros nisl, malesuada quis convallis eu, gravida vel magna. Mauris varius nunc vel dui fringilla pellentesque. Phasellus eget laoreet ligula. Mauris sed aliquam dui, ac lacinia nisi.

# **WELCOME TO LUMACHE'S DOCUMENTATION!**

<span id="page-14-0"></span>**Lumache** (/lu'make/) is a Python library for cooks and food lovers that creates recipes mixing random ingredients. It pulls data from the [Open Food Facts database](https://world.openfoodfacts.org/) and offers a *simple* and *intuitive* API.

Check out the *[Usage](#page-14-2)* section for further information, including how to *[Installation](#page-14-3)* the project.

**Note:** This project is under active development.

# <span id="page-14-1"></span>**5.1 Contents**

# <span id="page-14-2"></span>**5.1.1 Usage**

### <span id="page-14-3"></span>**Installation**

To use Lumache, first install it using pip:

(.venv) \$ pip install lumache

### **Creating recipes**

To retrieve a list of random ingredients, you can use the lumache.get\_random\_ingredients() function:

The kind parameter should be either "meat", "fish", or "veggies". Otherwise, lumache. get\_random\_ingredients() will raise an exception.

For example:

```
>>> import lumache
>>> lumache.get_random_ingredients()
['shells', 'gorgonzola', 'parsley']
```
### <span id="page-15-2"></span>**Referencing things in other pages**

Lorem ipsum dolor sit amet *[some disadvantages](#page-12-1)*:, consectetur adipiscing elit. Integer eu egestas ipsum. Curabitur aliquam, nulla eget ornare commodo, nisl lectus auctor felis, quis facilisis libero justo ac nisl. As illustrated in [Fig.](#page-4-0) [1](#page-4-0) and more.

# **5.1.2 I/O files**

text.

# **5.1.3 API Reference**

The following section outlines the API of disnake.

**Note:** This module uses the Python logging module to log diagnostic and errors in an output independent way.

#### **Modules**

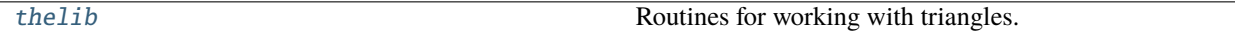

#### <span id="page-15-0"></span>**thelib**

Routines for working with triangles.

The two modules inside of this package are packed with useful features for the programmer who needs to support triangles:

#### lumache

This module provides a full-fledged *Triangle* object that can be instantiated and then asked to provide all sorts of information about its properties.

#### other

For the programmer in a hurry, this module offers quick functions that take as arguments the three side lengths of a triangle, and perform a quick computation without the programmer having to make the extra step of creating an object.

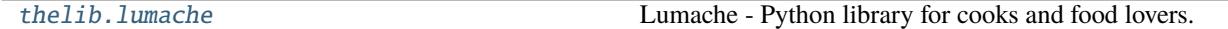

### <span id="page-15-1"></span>**thelib.lumache**

Lumache - Python library for cooks and food lovers.

This is a Python docstring, we can use reStructuredText syntax here!

# Import lumache import lumache

(continues on next page)

 $(continued from newi)$ 

<span id="page-16-1"></span>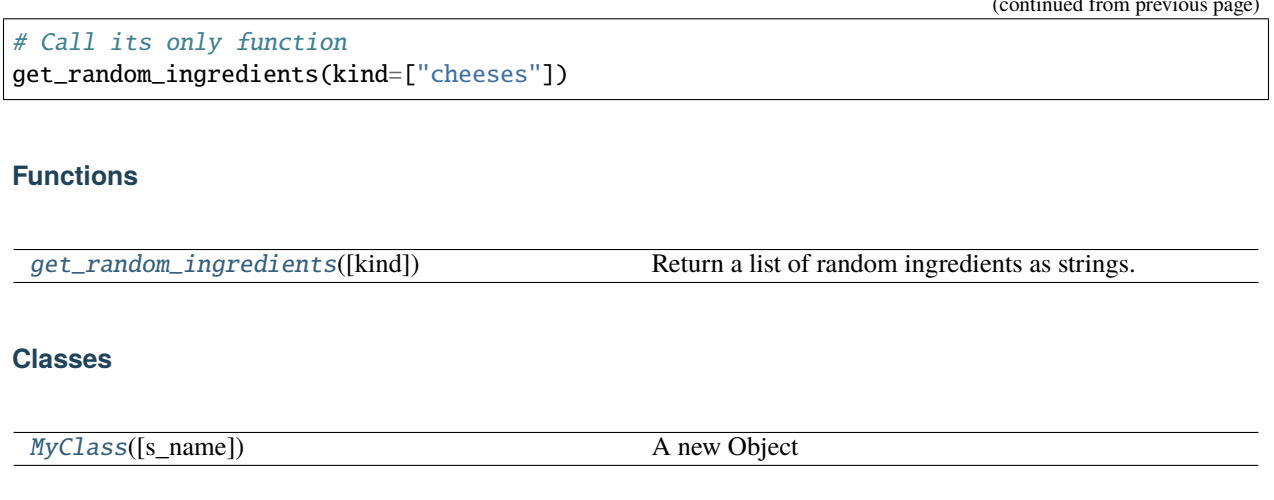

### **Exceptions**

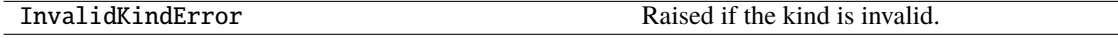

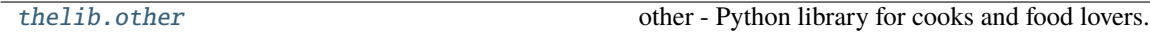

### <span id="page-16-0"></span>**thelib.other**

other - Python library for cooks and food lovers.

This is a Python docstring, we can use reStructuredText syntax here!

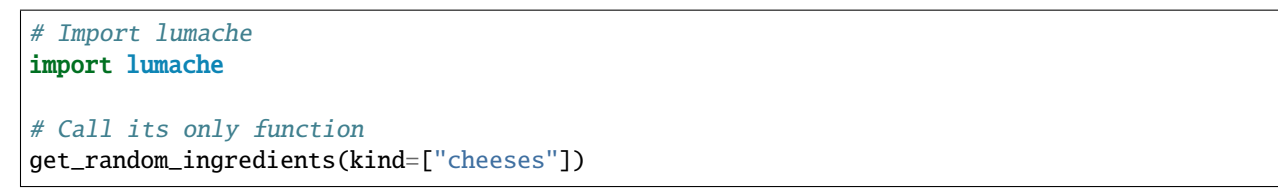

### **Functions**

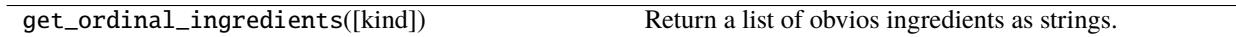

# **Exceptions**

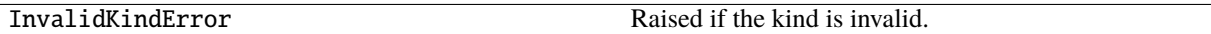

# <span id="page-17-2"></span>**Lumache functions**

```
thelib.lumache.get_random_ingredients(kind=None)
```
Return a list of random ingredients as strings.

### **Parameters**

kind ([list](https://docs.python.org/3/library/stdtypes.html#list)[\[str\]](https://docs.python.org/3/library/stdtypes.html#str) or None) - Optional "kind" of ingredients.

### **Raises**

lumache.InvalidKindError – If the kind is invalid.

**Returns**

The ingredients list.

# **Return type**

[list](https://docs.python.org/3/library/stdtypes.html#list)[\[str\]](https://docs.python.org/3/library/stdtypes.html#str)

### **Lumache classes**

<span id="page-17-1"></span>class thelib.lumache.MyClass(*s\_name='MyName'*)

A new Object

### do\_stuff(*s\_str1*, *n\_value*)

A demo method.

### **Parameters**

- $s\_str1(str) string to print.$  $s\_str1(str) string to print.$  $s\_str1(str) string to print.$
- **n\_value**  $(fload)$  value to print.

### **Returns**

a concatenated string

### **Return type**

[str](https://docs.python.org/3/library/stdtypes.html#str)

# **PYTHON MODULE INDEX**

<span id="page-18-0"></span>t

thelib, [12](#page-15-0) thelib.lumache, [12](#page-15-1) thelib.other, [13](#page-16-0)

# **INDEX**

# <span id="page-20-0"></span>D

do\_stuff() (*thelib.lumache.MyClass method*), [14](#page-17-2)

# G

get\_random\_ingredients() (*in module thelib.lumache*), [14](#page-17-2)

# M

module thelib, [12](#page-15-2) thelib.lumache, [12](#page-15-2) thelib.other, [13](#page-16-1) MyClass (*class in thelib.lumache*), [14](#page-17-2)

# T

thelib module, [12](#page-15-2) thelib.lumache module, [12](#page-15-2) thelib.other module, [13](#page-16-1)